**Nagios**®

### **The Industry Standard in IT Infrastructure Monitoring**

### **Purpose**

This document describes how to install Nagios Core 4.1.1 and Nagios Plugins 2.1.1 on Centos 7 minimal.

### **Target Audience**

This document is intended for use by anyone who wishes to install Nagios Core on a Centos 7 minimal machine.

### **Disable SELinux**

Prior to starting our install, we need to disable SELinux.

setenforce 0

```
Modify /etc/selinux/config and change enforcing to disabled.
```
### **Install Prerequisites**

We now need to install the programs that Core will need in order to function / install properly.

yum install httpd php php-cli gcc glibc glibc-common gd gd-devel net-snmp openssl-devel wget unzip  $-y$ 

Now, let's create a user and group for Nagios to use.

```
useradd nagios
groupadd nagcmd
usermod -a -G nagcmd nagios
usermod -a -G nagcmd apache
```
### **Download and Install Nagios**

This is where we will download the required .tar.gz files for Nagios and Nagios Plugins.

```
cd /tmp
wget https://assets.nagios.com/downloads/nagioscore/releases/nagios-4.1.1.tar.gz
wget http://www.nagios-plugins.org/download/nagios-plugins-2.1.1.tar.gz
tar zxf nagios-4.1.1.tar.gz
tar zxf nagios-plugins-2.1.1.tar.gz
cd nagios-4.1.1
```
#### Now that the files are extracted, let's start compiling Nagios!

```
./configure --with-command-group=nagcmd
make all
make install
make install-init
make install-config
make install-commandmode
make install-webconf
```
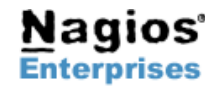

## **Nagios Core – Installing on Centos 7**

# **Nagios**®

### **Creating a password for nagiosadmin**

We now need to create a password for the nagiosadmin user. This will be used to login to your core web GUI.

htpasswd -c /usr/local/nagios/etc/htpasswd.users nagiosadmin

### **Install Nagios Plugins**

Now that Nagios is installed, we need to install the plugins so that it can utilize them for checks.

```
cd /tmp/nagios-plugins-2.1.1
./configure --with-nagios-user=nagios --with-nagios-group=nagios --with-openssl
make all
make install
```
### **Start Nagios**

If everything worked correctly prior to this, you will be able to start your Nagios Core service.

service httpd start service nagios start

You should now be able to access your machine by navigating to<http://nagiosip/nagios/>- if this does not work then please try these two troubleshooting steps.

### **Troubleshooting**

If you cannot access the Nagios web page, it may be related to your firewall rules. The following command will open up port 80 on your Nagios Core machine.

```
firewall-cmd --zone=public --add-port=80/tcp --permanent
firewall-cmd --reload
```
If you are still unable to access the web GUI, your web server may be only listening on IPv6. Modify /etc/httpd/conf/httpd.conf and look for the part that says 'Listen : 80'. Modify it to be 'Listen 0.0.0.0:80'. Then, run service httpd restart

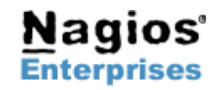